## **PREGUNTAS DE FALSO Y VERDADERO CON IMÁGENES Y TIEMPO – CON ENVÍO POR CORREO**

Test de preguntas para responder falso o verdadero.

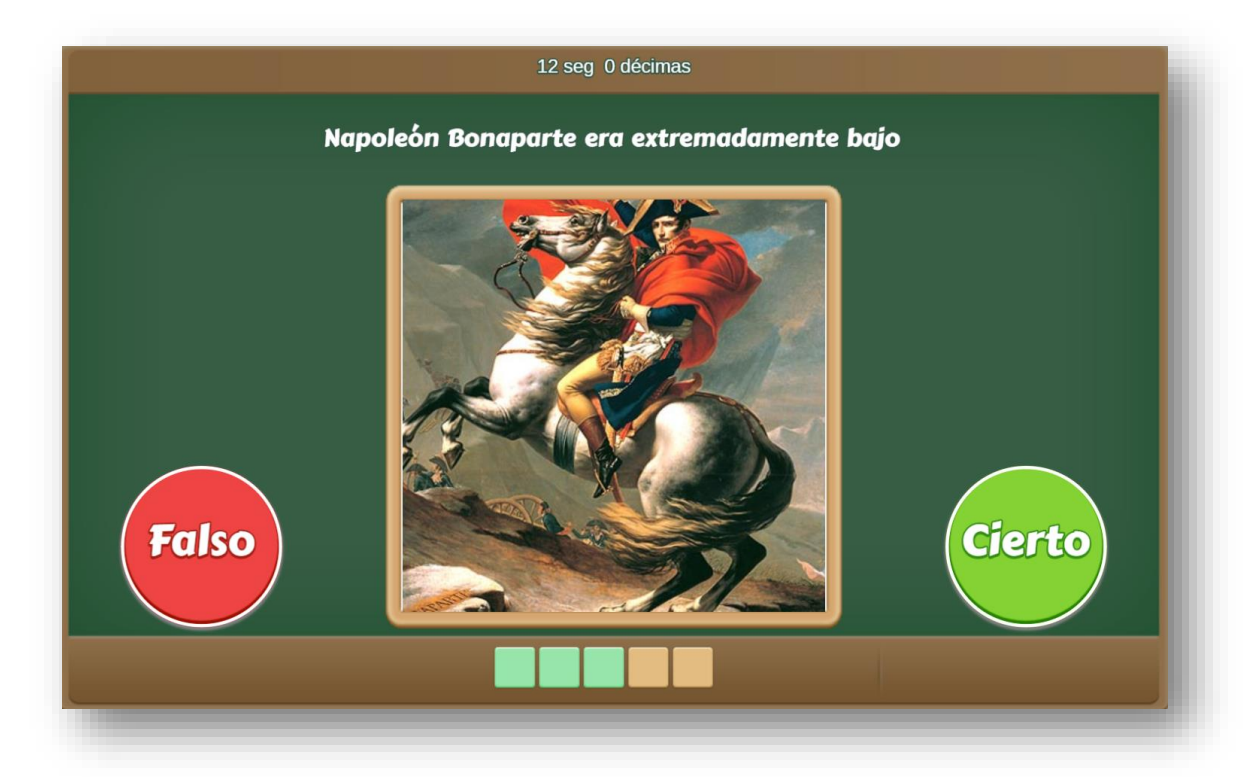

El diseño de la plantilla se hizo adaptando una actividad de evaluación de los objetos del proyecto @prende.mx, publicado en la Red Educativa Digital Descartes [\(http://proyectodescartes.org/AprendeMX/index.htm\).](http://proyectodescartes.org/AprendeMX/index.htm)

La plantilla es configurable, interviniendo sólo el archivo index.html, así:

**Escala de evaluación.** Existe la posibilidad de cambiar la nota máxima en el siguiente script (para el ejemplo es cinco):

**Tamaño del banco de preguntas o afirmaciones**. Podemos incluir el número de afirmaciones que queramos. Lo importante es que tengamos igual número de afirmaciones, tanto positivas (Verdadero), como negativas (Falso), e igual número de imágenes. En nuestro ejemplo son 10.

```
<script type="descartes/vectorFile" id=
"textos/DIM.txt">
'Escribe el tamaño del banco de preguntas '
10<sup>°</sup></script>
```
**Número de preguntas**. Este número debe ser igual o inferior al del banco de preguntas, para el ejemplo son 5.

```
<script type="descartes/vectorFile" id=
"textos/NPR.txt">
'Escribe el número de preguntas a realizar, debe ser
menor o iqual al tamaño del banco '
5
</script>
```
**Tiempo promedio para cada respuesta**. En este apartado se puede indicar el tiempo promedio máximo en segundos que se estima necesario para responder cada pregunta del test. Si, por ejemplo, se indica 5 y el test tiene 10 preguntas cuando transcurran 50 segundos el test se bloquea en la pregunta en la que se esté y pasa al apartado final siguiente. Sugerimos estimar con sensatez este tiempo, pues cada pregunta puede exigir más tiempo de análisis que otra, por lo que es necesario estimar el tiempo por cada una de ella y, al final, dejar un promedio. Para el ejemplo, hemos dejado 6 segundos por pregunta.

```
<script type="descartes/vectorFile" id=
"textos/tr.txt">
'Escribe el tiempo de respuesta por cada pregunta'
6
\langle/script>
```
**Título de la prueba**. Para nuestro ejemplo es "Cultura General".

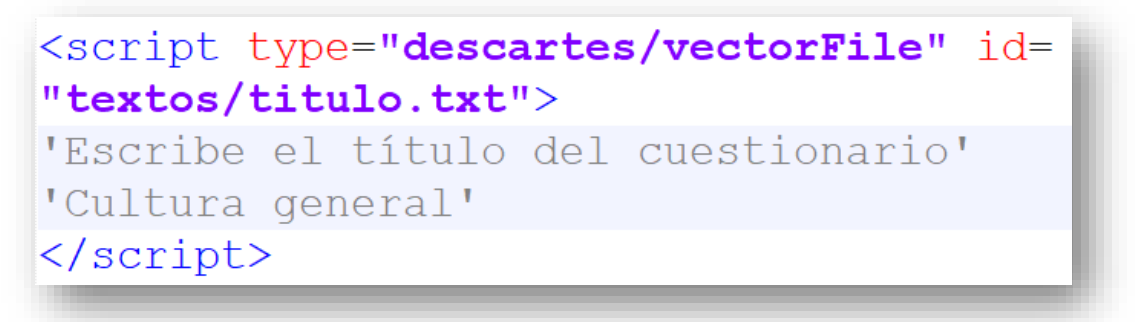

**Respuestas verdaderas**. En este <script> escribimos los enunciados verdaderos, 10 para el ejemplo.

```
<script type="descartes/vectorFile" id=
"textos/SI.txt">
'Es la bandera de Grecia'
'El cerebro humano, en biología, es el órgano
principal del sistema nervioso central'
'El Nilo es el mayor río de África, que fluye en
dirección norte a través de diez países, hasta
desaguar en el extremo sureste del mar Mediterráneo'
'La mantequilla, el queso y la leche son productos
lácteos'
'El gato doméstico es un mamífero carnívoro de la
familia Folidao. Fe una subospocio domosticada por
```
**Respuestas falsas**. En este <script> escribimos los enunciados falsos, 10 para el ejemplo.

```
<script type="descartes/vectorFile" id=
"textos/NO.txt">
'Es la bandera de Suecia'
'El cerebro es el órgano más pesado del cuerpo humano'
'La longitud del río Nilo es 300 km'
'La mantequilla, la lechuga y la leche son productos
lácteos'
'El gato cuando salta, siempre cae de pie'
'La Gran Muralla China es visible desde el espacio'
'El orangután duerme de pie'
'En los aviones no se apagan las luces internas, al
aterrizar de noche'
'Si tiras una moneda desde un rascacielos, puedes
atravesarle el cráneo a alguien'
'Napoleón Bonaparte era extremadamente bajo'
</script>
```
**Imágenes.** La cantidad de imágenes debe ser igual al número de preguntas que, para el ejemplo, es 10. Se aceptan formatos png, jpg, svg y cualquier otro compatible con HTML5. La ubicación de las imágenes se indican a través del archivo de texto "enlaces.txt"

Las imágenes se pueden obtener de dos formas:

• Escribiendo los enlaces a la página web que la contiene:

```
<script type="descartes/vectorFile" id=
"textos/enlaces.txt">
'https://images-na.ssl-images-amazon.com/images/I/4182Bc509ofjL. SY300 QL70 ML2.jpq'
'https://i.pinimg.com/originals/39/e7/f8/39e7f802cd203
b8f92c7553d71374d8d.jpq'
'https://upload.wikimedia.org/wikipedia/commons/thumb/
6/6e/Nile aswan.jpg/800px-Nile aswan.jpg'
'https://upload.wikimedia.org/wikipedia/commons/thumb/
2/23/Cack-1.jpg/800px-Cack-1.jpg''https://elnuevodiario.com.do/wp-content/uploads/2020/
04/GATO-CORONAVIRUS-400x400.jpg'
'https://janoescuer.com/wp-content/uploads/2015/08/asi
a-4651-china-mutianyu-gran-muralla-400x400.jpg'
```
• Escribiendo la dirección relativa a la carpeta que las contiene

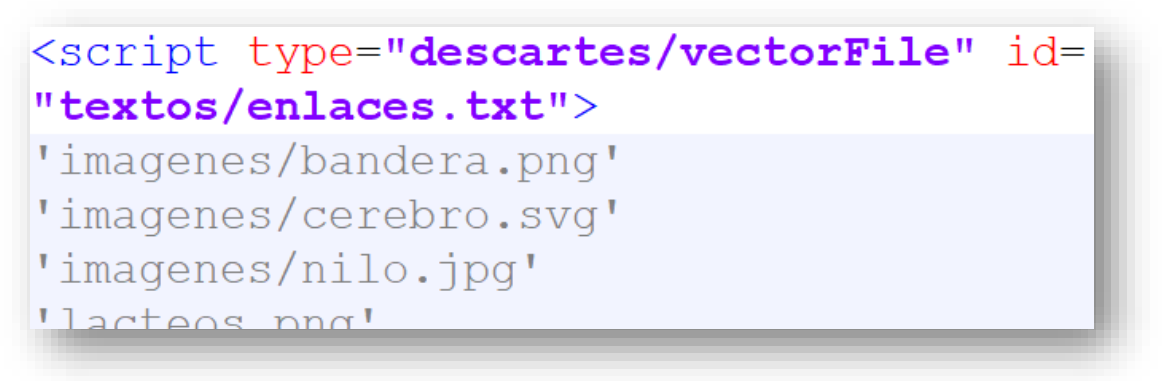

El tamaño de las imágenes se recomienda que no sea superior a 400x400 pixeles; no obstante, como en la imagen de la introducción, tamaños mayores no se saldrán del recuadro que las contiene.

**Al finalizar el test** se muestra el texto siguiente y se solicita indicar el nombre de quien realiza el test y la dirección de correo electrónico a la que se enviará.

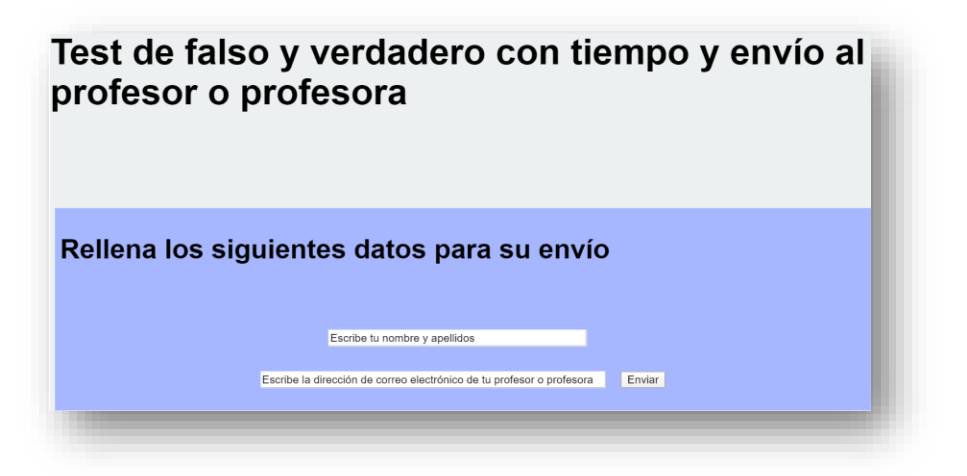

Una vez se pulsa el botón de "Enviar" se avisa la necesidad de estar conectado a internet:

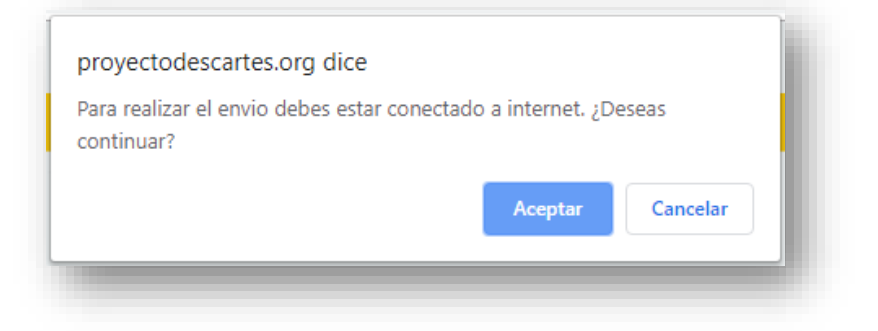

Y al pulsar el botón de "Aceptar" se confirma el envío del resultado del test al destinatario indicado:

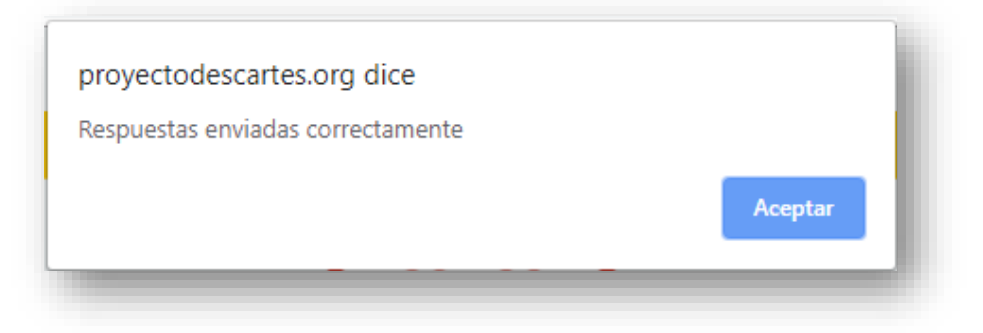

El destinatario recibe en su correo la información reflejada en la siguiente imagen, donde se detalla la temática del test realizado, la nota obtenida, el número de preguntas acertadas, una valoración cualitativa del resultado obtenido y el tiempo empleado en sus respuestas:

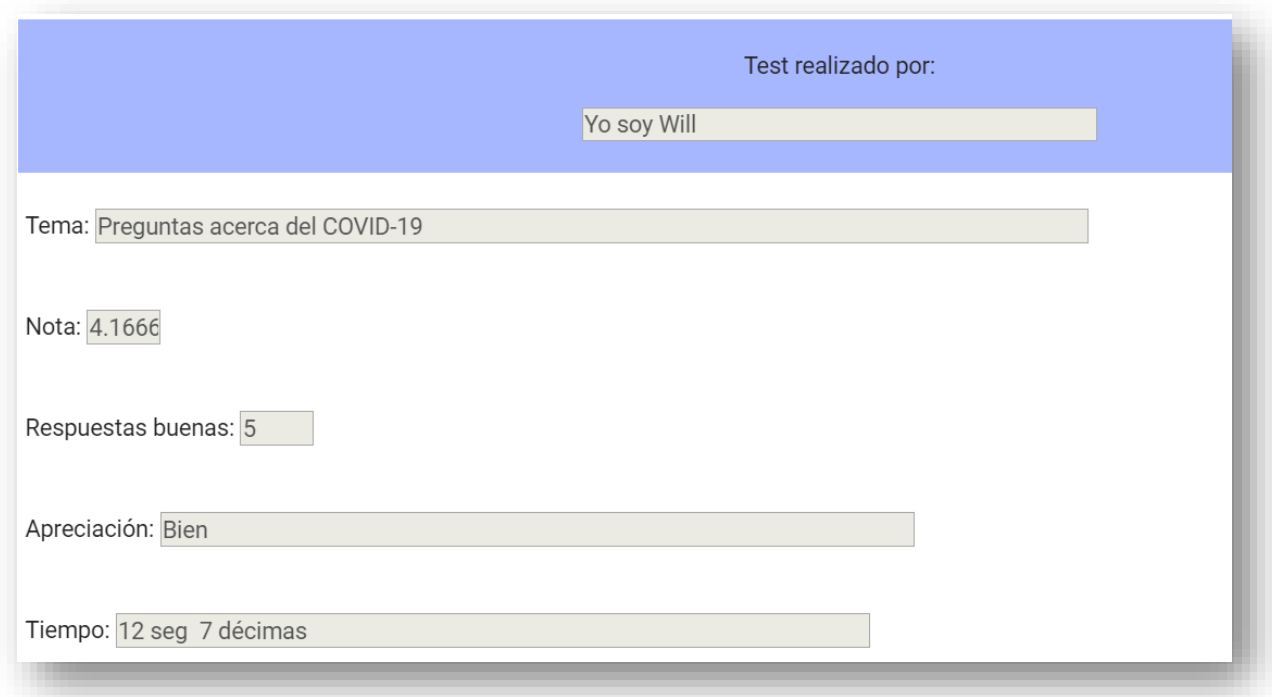

**¡Y eso es todo!**